# **WFU PickAtlas Developers Manual v3.0**

# **ANSIR Laboratory Wake Forest University School of Medicine**

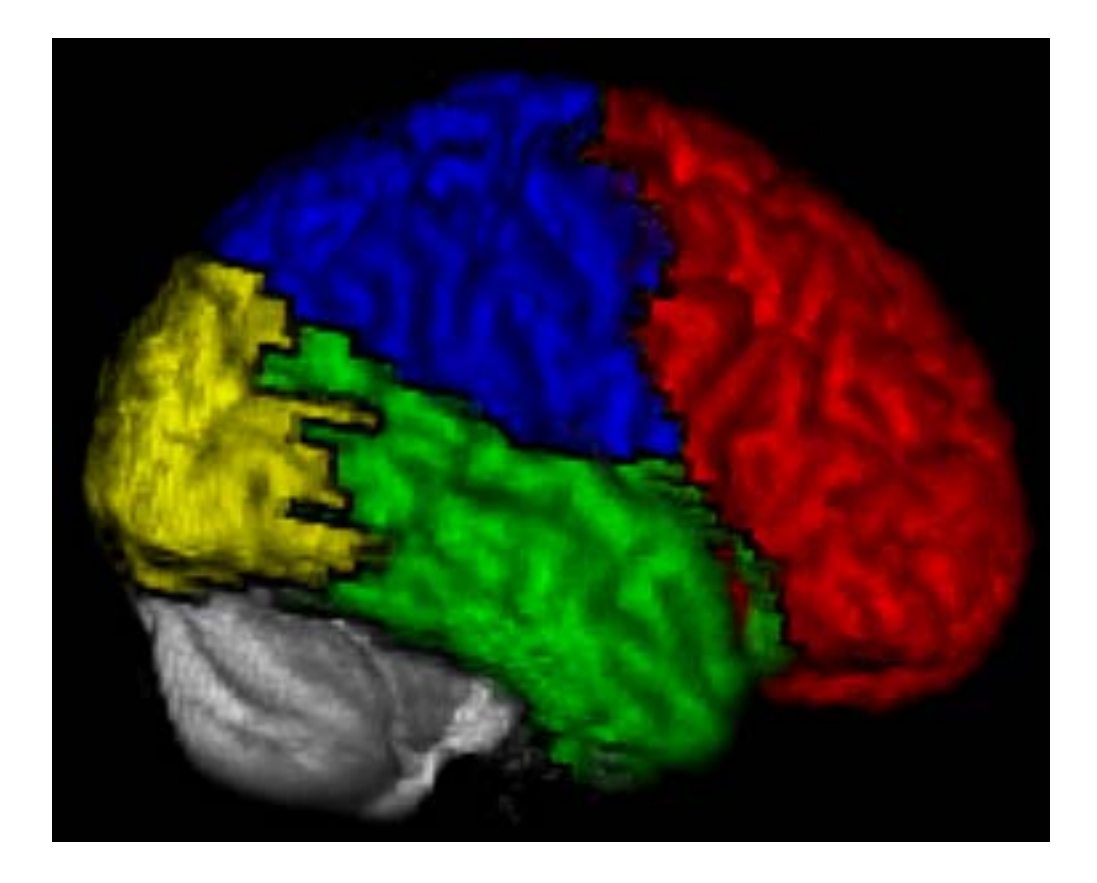

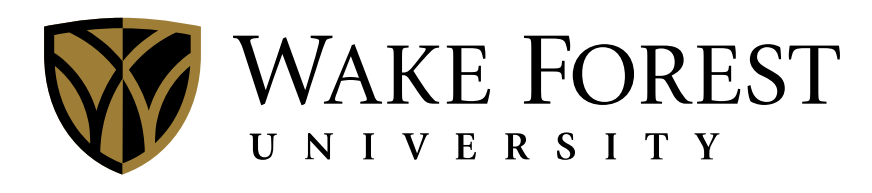

# **SCHOOL of MEDICINE**

#### **WFU PickAtlas version 3.0 Developers Manual Joseph Maldjian, MD**

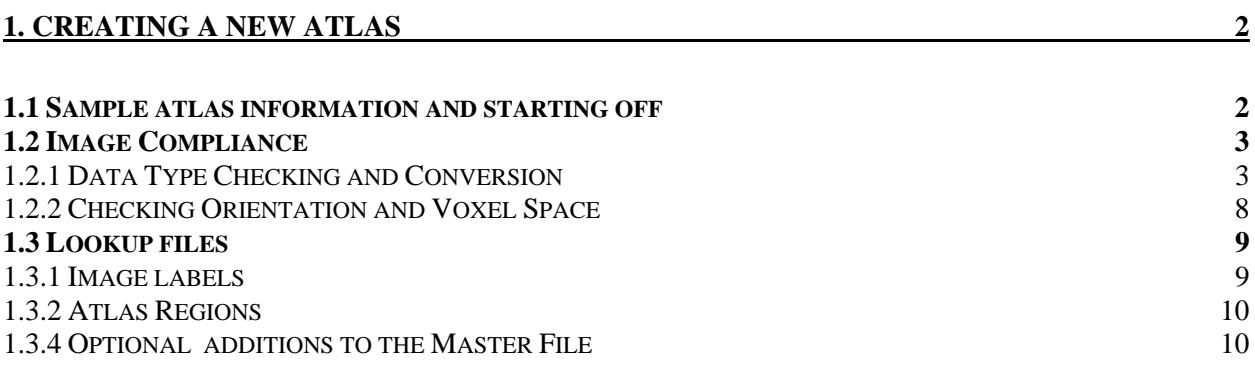

# **1. Creating a new atlas**

Creating a new atlas for use with the WFU PickAtlas is composed of 3 separate tasks: image compliance, atlas descriptions creation, and creation/insertion of the lookup files. The instructions below assume a working installation of SPM5 or better, basic Matlab knowledge, and basic familiarity with the operating system on which Matlab is running. Earlier SPM versions will have to change assorted commands, especially when dealing with the image headers. Additionally, the sample files are in NiFTI format which cannot be read below SPM5.

# **1.1 Sample atlas information and starting off**

It is recommended that you place your source images and any image description texts into a new directory under the wfu\_pickatlas directory. This example will take the directory from the samples dataset in the example\_atlas directory and eventually place them in wfu\_pickatlas/ sampleAtlas.

Using your preferred method of filesystem manipulation, create a directory under the wfu\_pickatlas directory called sampleAtlas. Place a copy of the files MNI\_T1.nii and broddouble-odd.nii in this new directory.

This atlas currently has the following voxel values to regions mapping:

#### **Voxel Mapping**

- 1 Inter-hemispheric
- 2.7 Brainstem
- 2 Cerebellum
- 3 Cerebrum

# **1.2 Image Compliance**

All images used in a pickatlas atlas must satisfy the following requirements:

- $\checkmark$  be of a int/uint data type;
- $\checkmark$  be in the same orientation (radiological or neurological);
- $\checkmark$  and, be in the same voxel space.

# *1.2.1 Data Type Checking and Conversion*

When the pickatlas is referencing the atlases images in an atlas, it expects them to be of an INT/UINT type. This is because Matlab often will not find a float whose displayed value of 1.0000 equal to the integer 1. Using spm\_vol will allow one to view the data type which is stored in the dt field. Spm\_type will let you know what the datatype is in generic terms as opposed to a number. Also, one should check that all the values in the volume are reasonable. Below is an example of checking the brod example atlas.

#### **Checking image data types (SPM5)**

```
>> cd wfu pickatlas\sampleAtlas\
>> f='brod-double-odd.nii'; 
>> h=spm_vol(f) %read in the images header information 
h = fname: 'brod-double-odd.nii' 
         mat: [4x4 double] 
         dim: [91 109 91] 
          dt: [16 0] 
       pinfo: [3x1 double] 
           n: [1 1] 
     descrip: 'spm - 3D normalized' 
     private: [1x1 nifti] 
>> spm_type(16) %show the data type 
ans = 
float32 
>> v=spm_read_vols(h); %read in the volume. USE A SEMI-COLON HERE! 
>> unique(v) 
ans =0
     1.0000 
     2.7000 
     3.0000 
     4.0000
```
The above image has three areas of concern (bold red highlight): it is of a float data type and the unique values do not roughly form integers. The last item, rounding to integers is important as when this volume is converted to a UINT type, all values will be rounded. The 2.7 will round to 3 and thus those mappings would be lost unless care was taken to modify the volume. The order of resolution will be to first move the 2.7 voxels to the available value of 2, change the data type of the volume and then change the data type listed in the header.

#### **First attempt at resolving image to integer values**

```
>> v(find(v(:)=2.7))=2; %use semi-colon
>> unique(v) 
ans = 
0
        1.0000 
        2.7000 
        3.0000 
        4.0000 
>> find(v(:)==2.7)
ans = 
      Empty matrix: 0-by-1 
>> format long 
>> unique(v) 
ans = 
District Control Control Control Control Control Control Control Control Control Control Control Control Control Control Control Control Control Control Control Control Control Control Control Control Control Control Con
      1.000000000000000 
      2.700000047683716 
      3.000000000000000 
      4.000000000000000
```
The first command should set the values in v of 2.7 to 2. However, the unique command shows that no voxels were set to 2. This is because the targeted voxel values are not actually 2.7, but 2.700000047683716. One could change the initial command to this value, but it is possible that this value is also rounded when shown on screen. As the values are well separated, a multi-part find will work.

#### **Resolving image to integer values**

```
>> v(find(2.69 < v(:) & v(:) < 2.71))=2; %use semi-colon
>> unique(v) 
ans = 
      0 
      1 
      2 
      3 
       4
```
The data should now be converted to the INT/UINT data type. As the background image and this atlas image are known to contain only positive values and 0, a UINT type has been selected. If negative values were included, an INT type should be selected. Also, select a bit selection that will encompass all values in your images. This information is summarized in table 1. In general, a data type of UINT8 will suffice for most atlas images.

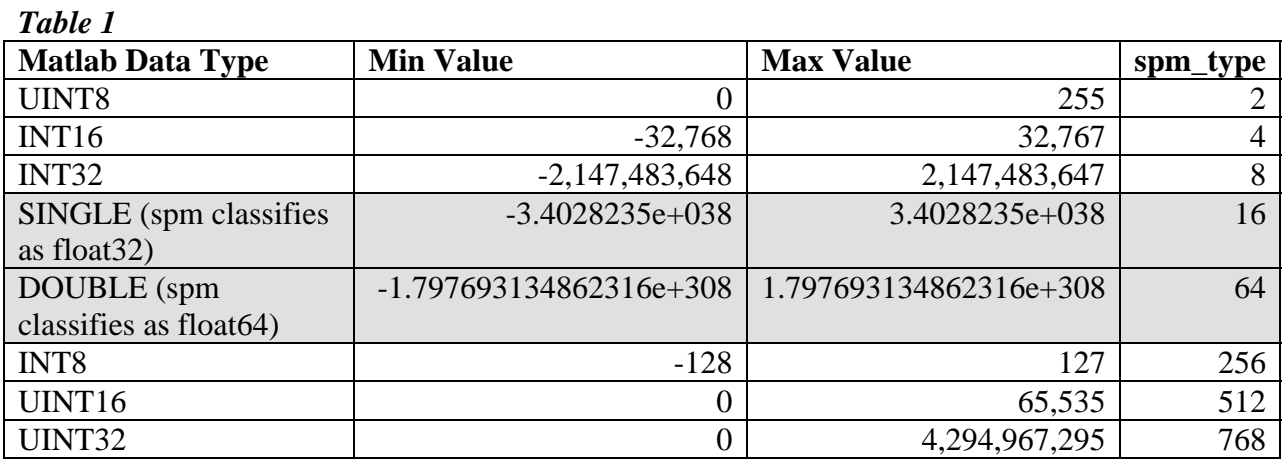

*Items that have been grayed out are not compatible when generating images for WFU\_PickAtlas atlases.*

Next transform the volume into the chosen data type using Matlab's internal classes (data type names).

#### **Changing volume to acceptable data type**

```
>> class(v) %this shows the 'data type' of the given variable
ans = 
double 
>> v=uint8(v); %use semi-colon 
>> class(v) 
ans = 
uint8
```
The data type and name will be changed next and the image will be saved. Change the name unless the original image is to be overwritten.

```
Changing the volume header
```

```
>> h 
h = fname: 'brod-double-odd.nii' 
         mat: [4x4 double] 
         dim: [91 109 91] 
          dt: [16 0] 
       pinfo: [3x1 double] 
           n: [1 1] 
     descrip: 'spm - 3D normalized' 
     private: [1x1 nifti] 
>> h.fname = 'brod-double-compliant.nii'; %change filename 
>> h.dt(1) = spm_type('uint8') %change file's type. 
h = fname: 'brod-double-compliant.nii' 
         mat: [4x4 double] 
         dim: [91 109 91] 
          dt: [2 0] 
       pinfo: [3x1 double] 
           n: [1 1] 
     descrip: 'spm - 3D normalized' 
     private: [1x1 nifti] 
>> spm_write_vol(h,v) %save the volume 
ans = 
       fname: 'brod-double-compliant.nii' 
         mat: [4x4 double] 
         dim: [91 109 91] 
          dt: [2 0] 
       pinfo: [3x1 double] 
           n: [1 1] 
     descrip: 'spm - 3D normalized' 
     private: [1x1 nifti]
```
# *1.2.2 Checking Orientation and Voxel Space*

The background image and all images in an atlas must have the same orientation and voxel space. The first item to check is the image headers. Using spm\_select, select the background image and all other images being used in the new atlas. Then check the mat and dim.

```
Checking Orientation and Voxel Space through SPM
```

```
>> f=spm_select() 
f =MNI_T1.nii 
brod-double-compliant.nii 
\Rightarrow h=spm_vol(f);
>> h.mat %these matrices should be the same 
ans = 
      2 0 0 -92 
      0 2 0 -128 
     0 \t 2 \t -74 0 0 0 1 
ans = 
      2 0 0 -92 
     \begin{array}{cccc} 0 & 2 & 0 & -128 \\ 0 & 0 & 2 & -74 \end{array}0 \t 0 \t 2 \t -74 0 0 0 1 
>> h.dim %these dimensions should be the same 
ans = 
     91 109 91 
ans = 
     91 109 91 
>> v=spm_read_vols(h);
```
Generally, if you can get through checking images with the above commands, especially the last one, then the images are probably in good shape. If you receive a message similar to the one below, then you should reslice your images to the template. Be sure to use nearest neighbor interpolation in your reslice.

#### **SPM error message**

```
>> v=spm_read_vols(h);
```
 \*\* The images do not all have the same dimensions. \*\* The function assumes that a voxel in one image corresponds with the same voxel in another. This is not a safe assumption if the image dimensions differ. Please ensure that you have processed all the image data in the same way (eg. check spatial normalisation bounding-boxes, voxel-sizes etc). Here are the dimensions of the image volumes. This list can be used to determine which file(s) are causing the problem.

```
[91 109 91] example_atlas\MNI_T1.nii 
[256 256 124] AdultRhesus_T1.nii
```
# **1.3 Lookup files**

All lookup tables are simple text files. They can be modified using matlab's editor or your favorite text editor. Be sure they are saved as simple text as formatting characters are not allowed and may cause the atlas not to load.

In our example, let's rename (or copy) the brod-double-compliant.nii to major\_brain\_labels.nii.

#### *1.3.1 Image labels*

The image labels are a mapping of voxel values to alphanumeric names. The file is generally named the same as the atlas image. It contains a small header and then the listing of voxel name mappings. The header is the naming of our region group. The list is: voxel value TAB Name. Our dataset would have the following file:

```
major_brain_labels.txt 
[ Example Regions] 
1 Inter-hemispheric 
2 Brainstem 
3 Cerebellum 
4 Cerebrum
```
# *1.3.2 Atlas Regions*

An atlas may have many different naming regions (for example the TD\_labels, TD\_brodmann, etc) that are incorporated into one atlas. The atlas regions file lists these regions, their respective image, image label files, and an offset. The offset is used to maintain unique values for each region in the PickAtlas. The Atlas Regions from the MNI atlas looks similar to this:

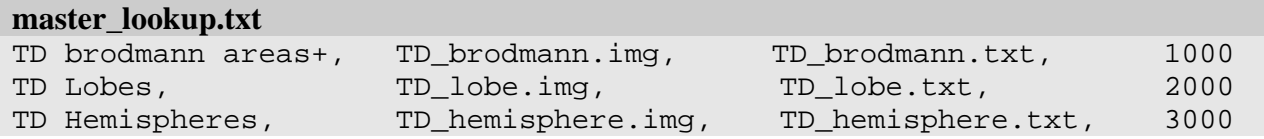

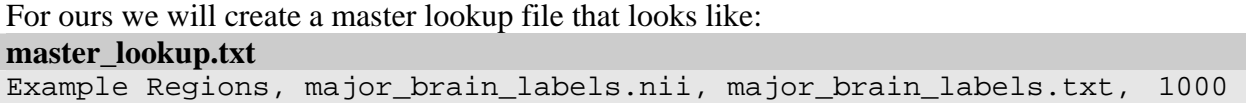

#### 1.3.3 Master File

The last file to be modified is the Atlas\_types.txt in the PickAtlas directory. This contains a list of all available atlases in a coma separated form. Insert the directory (sampleAtlas) and associated information as such:

#### **Atlas\_types.txt**

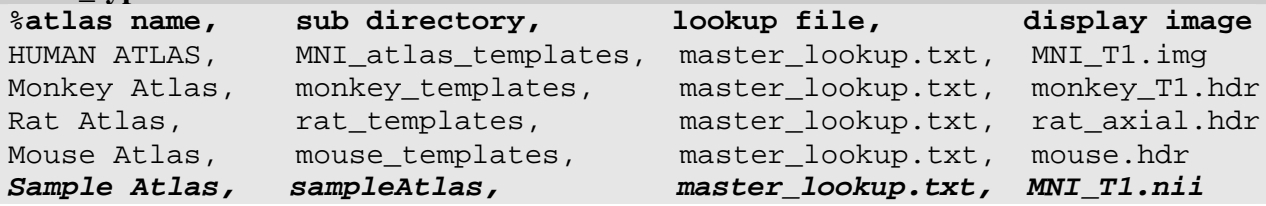

#### *1.3.4 Optional additions to the Master File*

The master file may also have two more fields: an atlas info txt/html document and a conversion file. The atlas info is a text/html document loaded in PickAtlas when the Atlas Information button is selected. If the file does not exist, or is blank, the Atlas Information button does not show. This same documentation may also be brought up in the Results Viewer through the Help menu, selecting Atlas Information.

The atlas conversion file indicates how to map voxel space to some other space. These functions should allow multiple XYZ voxels as input. If these functions currently exist in the path, they can be referenced. If they do not exist in the path, then they should be placed in the directory of the atlas (sampleAtlas in our example). The format is: Descriptor, voxel to space function, space to voxel function, and isTalairarch setting. The isTalairarch setting allows the PickAtlas to know if the "Integrate Talairach Daemon" button should be active.

#### **Atlas\_space\_conversion.txt**

% Voxel to Space conversion functions % The functions should take as inputs an Nx3 or 3xN array in voxel, % and the template image MAT, and the wfu\_pickatlas handles. These % functions are evaluated as part of the cmdGoN\_Callback's in % wfu\_pickatlas.m % % Format: reference\_number, display\_name, mm\_to\_space\_function, % space to cc function, isTalairarch  $\epsilon$ % isTalairarch is bool (0 or 1) with 1 representing the output % from this function is in Talairarch space. This allows the % PickAtlas to know if it can integrate the Talairarch Daemon MNI, wfu\_cub2mni, wfu\_mni2cub, 0 Tal, wfu\_cub2tal, wfu\_tal2cub, 1